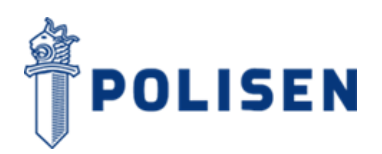

24.11.2020

## **Anvisning till den som sänder skyddad e-post till polisen**

Det är möjligt att sända ett meddelande som innehåller konfidentiella uppgifter med polisens system för skyddad e-post. För att kunna sända skyddad e-post behöver du en webbläsare. Användning av tjänsten förutsätter att en e-postadress har registrerats i tjänsten. Du kan sända meddelandet med hjälp av denna anvisning.

1. Börja med att gå med webbläsaren till adressen [https://securemail.poliisi.fi.](https://securemail.poliisi.fi/) Skriv din epostadress i fältet "Avsändare" och klicka på "Fortsätt".

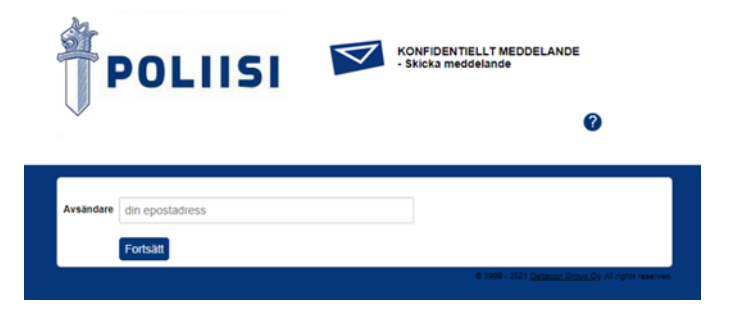

2. Klicka på "Registrera" så du får en bekräftelselänk i den e-postadress som du har angivit. Du får ett registreringsmeddelande från adressen noreply@poliisi.fi med rubriken "Registrering i polisens tjänst". Bekräftelselänken gäller i 30 dagar.

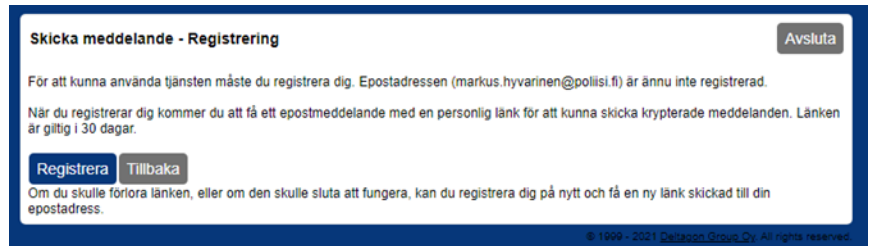

3. Öppna din e-post och klicka på den personliga länken i slutet av meddelandet.

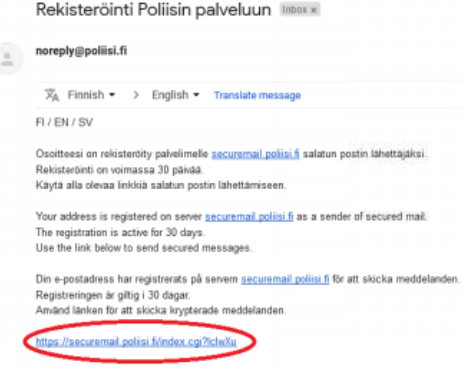

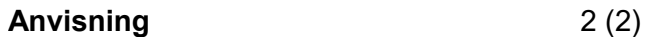

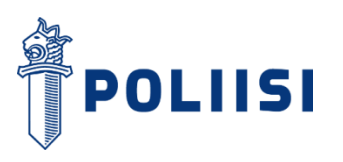

4. Via länken öppnas ett formulär med vilket du kan sända ett nytt meddelande. Ange mottagare till e-posten och ämne, skriv ditt meddelande och bifoga eventuella bilagor. Du kan skriva dina kontaktuppgifter i fältet "Underskrift". Du kan också be om en automatisk kvittering om att ditt meddelande har öppnats med att välja rutan i fråga. När du har fyllt i formuläret kan du skicka meddelandet med att klicka på "Sänd".

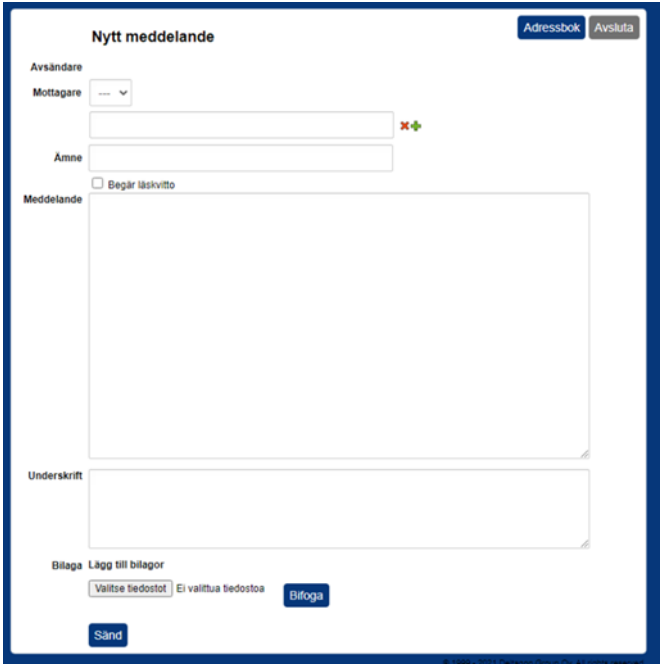

5. Du får en bekräftelse på webbläsaren om att formuläret har sänts. Du kan spara meddelandet med att välja format från menyn och klicka på "Spara".

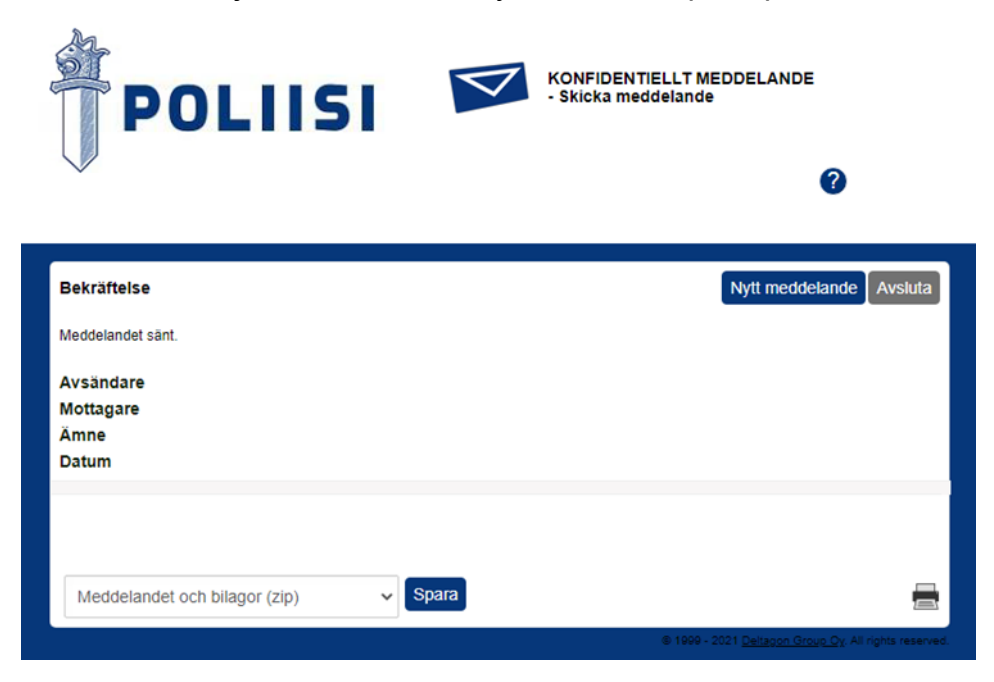